# Konfigurieren des Diensts zum Transport der statischen NAT auf einem Cisco IOS XE SD-WAN-Router J

### Inhalt

**Einleitung** Voraussetzungen Empfehlungen Verwendete Komponenten **Hintergrund Konfiguration Verifizierung** 

## **Einleitung**

In diesem Dokument wird die Konfiguration zur Durchführung einer statischen NAT vom serviceseitigen VRF zum Transport-VRF auf einem Cisco IOS-XE SD-WAN-Router beschrieben.

### Voraussetzungen

Es müssen Cisco IOS-XE SD-WAN-Geräte mit Code der Version 17.2.1 oder höher verwendet werden.

#### Empfehlungen

Cisco empfiehlt, dass Sie über Kenntnisse in folgenden Bereichen verfügen:

- Cisco Software-Defined Wide Area Network (SD-WAN)
- Network Address Translation (NAT)

#### Verwendete Komponenten

Die Informationen in diesem Dokument basierend auf folgenden Software- und Hardware-Versionen.

• C8000V Version 17.6.3a

Die Informationen in diesem Dokument beziehen sich auf Geräte in einer speziell eingerichteten Testumgebung. Alle Geräte, die in diesem Dokument benutzt wurden, begannen mit einer gelöschten (Nichterfüllungs) Konfiguration. Wenn Ihr Netzwerk in Betrieb ist, stellen Sie sicher, dass Sie die möglichen Auswirkungen aller Befehle verstehen.

## **Hintergrund**

Zur Konfiguration des in diesem Dokument beschriebenen Services zum Transport der statischen NAT wird diese Topologie verwendet.

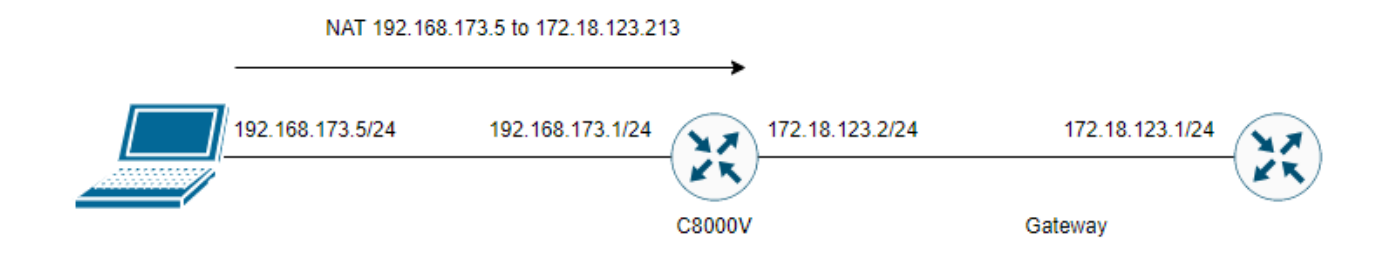

### Konfiguration

Diese Konfiguration kann über die Router-CLI oder eine Add-On-Vorlage für vManage CLI vorgenommen werden.

NAT-Überlastungskonfiguration erforderlich

ip nat inside source list nat-dia-vpn-hop-access-list interface <WAN Interface> overload Konfigurieren einer statischen NAT-Anweisung

ip nat inside source static <inside local IP of server> <inside global IP of server> vrf <vrf server is in> egress-interface <WAN Interface>

Konfigurieren einer Route im VRF-Routing (Virtual Routing and Forwarding), über die der Datenverkehr für den ausgehenden Datenverkehr an die globale VRF-Instanz zurückgeleitet wird

ip nat route vrf <vrf of server> <inside global IP of server> 255.255.255.255 global Aktivieren Sie NAT auf der Schnittstelle:

interface Beispielkonfiguration:

```
ip nat inside source list nat-dia-vpn-hop-access-list interface GigabitEthernet1 overload
ip nat inside source static 192.168.173.5 172.18.123.213 vrf 10 egress-interface
GigabitEthernet1
ip nat route vrf 10 172.18.123.213 255.255.255.255 global
interface GigabitEthernet1
ip nat outside
```
### Verifizierung

Nach Abschluss der Konfiguration kann die Funktionalität mit dem Befehl show ip nat translation überprüft werden.

172.18.123.213:22 192.168.173.5:22 172.18.123.224:50708 172.18.123.224:50708 tcp 172.18.123.213:53496 192.168.173.5:53496 10.165.200.226:443 10.165.200.226:443

In der obigen Ausgabe wird angezeigt, dass der Router nun über erfolgreiche NAT-Übersetzungen verfügt. Zum Testen wurde eine SSH-Sitzung mit dem PC selbst von einem anderen Gerät im Transport-VRF ausgeführt.

#### Informationen zu dieser Übersetzung

Cisco hat dieses Dokument maschinell übersetzen und von einem menschlichen Übersetzer editieren und korrigieren lassen, um unseren Benutzern auf der ganzen Welt Support-Inhalte in ihrer eigenen Sprache zu bieten. Bitte beachten Sie, dass selbst die beste maschinelle Übersetzung nicht so genau ist wie eine von einem professionellen Übersetzer angefertigte. Cisco Systems, Inc. übernimmt keine Haftung für die Richtigkeit dieser Übersetzungen und empfiehlt, immer das englische Originaldokument (siehe bereitgestellter Link) heranzuziehen.